# https://portal4.passportindia.gov.in

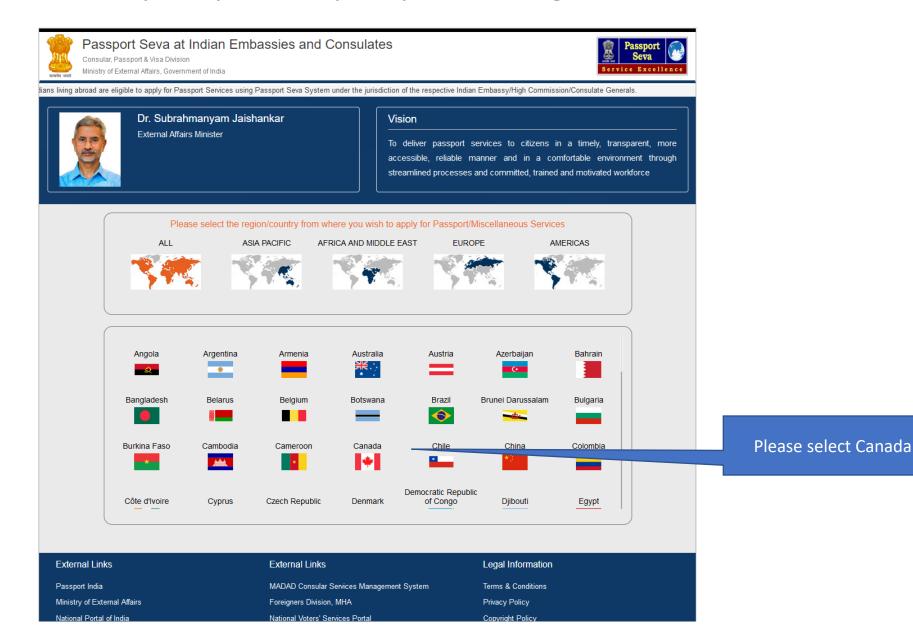

Consular, Passport & Visa Division

Ministry of External Affairs, Government of India

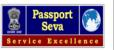

Welcome to the Passp

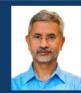

Dr. Subrahmanyam Jaishankar External Affairs Minister

# Vision

To deliver passport services to citizens in a timely, transparent, more accessible, reliable manner and in a comfortable environment through streamlined processes and committed, trained and motivated workforce

# User Login/ Registration Before You Apply Steps to Apply Register • Register by clicking on "Register" Link Register to apply for Passport Services . Login with the registred login ID and Password on "User Login" link • In the Applicant Home Page, click on "Apply for Ordinary Passport/Emergency Certificate/Police Clearance Certificate/Surrender of Indian Passport/Diplomatic Track Status Passport/Official Passport/Identity Certificate" link to file a new application Track your Application Status real time · After successful submission,take a printout of the online submitted form More ¥ User Login Frequently Asked Questions (FAQ) Login using Login Id and Password Passport Act and Rules > Embassy/Consulate Connect Know Your Police Station Connect to your Embassy/Consulate

Latest News
to apply for Passport Services using Passport Seva
System under the jurisdiction of the respective Indian
Missions (Embassy/High Commission) or Posts
(Consulate Generals) abroad.

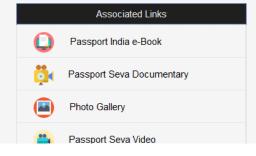

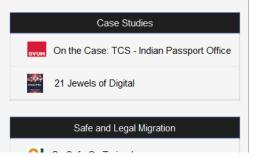

Kindly make an account first by Registering Account

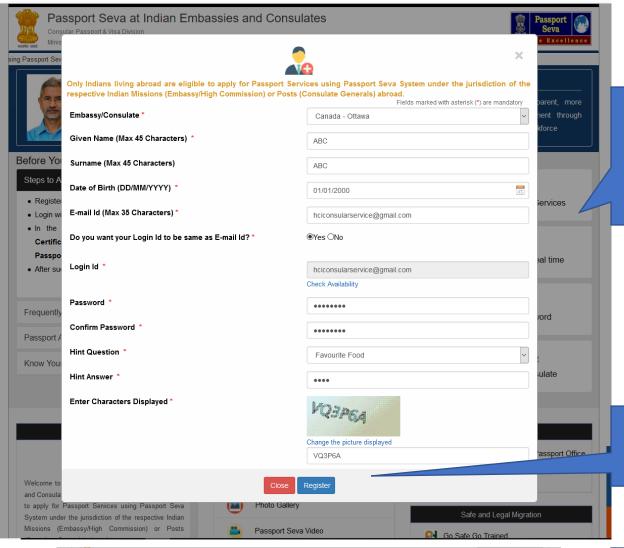

Please enter details to create an account in Passport Seva. The same account can be used to create multiple and different application such as PCC, Passport, etc.

After entering details, please click on "Register"

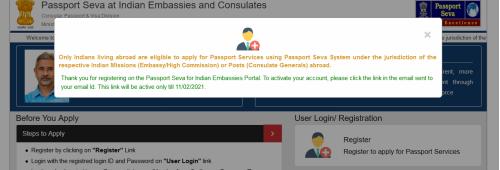

After registration you will prompted to check your email for activation

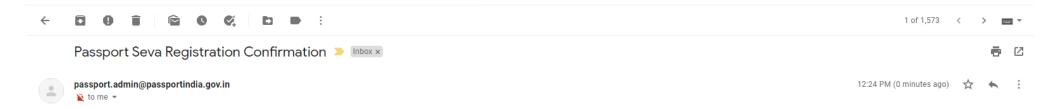

Dear Applicant,

Congratulations! You have been registered successfully on Passport Seva System.!!

Only Indians living abroad are eligible to apply for Passport Services using Passport Seva System under the jurisdiction of the respective Indian Missions (Embassy/High Commission) or Posts (Consulate Generals) abroad.

Please go through the below mentioned points before proceeding with your account activation:

- 1. The password of the registered User ID expires after every 90 days. Please make a note of your Date of Birth and Hint Question/Answer entered at the time of registration. You can reset your account password by clicking the 'Forgot Password?' link available at the Passport Seva for Indian Embassies User Login screen.
- 2. Please ensure that the details entered in the Online Application Form (especially passport printable details shown as passport preview before online submission of application) are correct. You will not be able to make any changes in your application post submitting the same online.
- 3. Take a printout of the online submitted form (Use print application after selecting the Application Reference Number (ARN) on applicant home page) for submission at Mission/Post along with supporting documents as mentioned on the Mission (and Outsourced service provider (if any)) website.
- 4. Please refer to the Mission/Post website section on the Passport services for latest information on various topics such as application submission process, fee structure, documents to be submitted etc. For any clarification, you can refer to the FAQs (Frequently Asked Questions) and Contact Us section on the Mission/Post website.

Please click the link below to activate your account:

https://portal4.passportindia.gov.in/Online/confirmAction?validationString=9309982973711727

### Best regards,

Passport Seva Communications Team

Note: This is a system generated e-mail, please do not reply to it.

Check your email for the activation link and click on it

\*\*\* This message is intended only for the person or entity to which it is addressed and may contain confidential and/or privileged information. If you have received this message in error, please notify the sender immediately and delete this message from your system \*\*\*

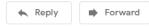

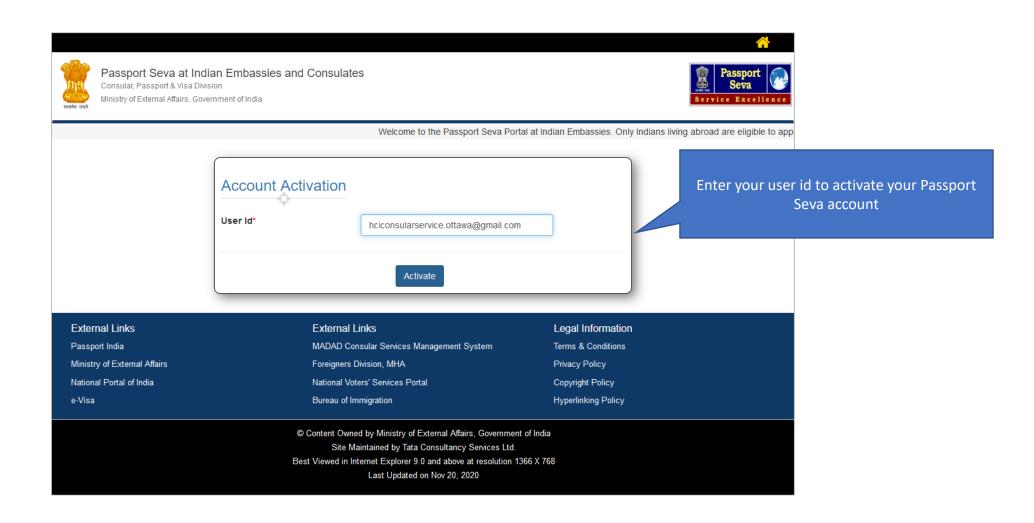

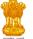

Consular, Passport & Visa Division

Ministry of External Affairs, Government of India

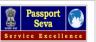

Welcome to the Passport Seva

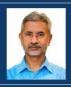

Dr. Subrahmanyam Jaishankar External Affairs Minister

### Vision

To deliver passport services to citizens in a timely, transparent, more accessible, reliable manner and in a comfortable environment through streamlined processes and committed, trained and motivated workforce

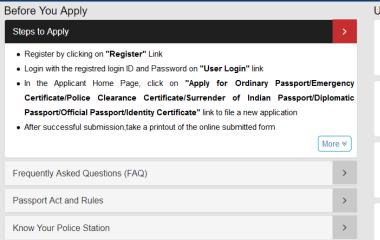

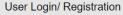

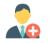

Register
Register to apply for Passport Services

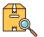

Track Status
Track your Application Status real time

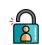

User Login

Login using Login Id and Password

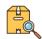

Embassy/Consulate Connect Connect to your Embassy/Consulate

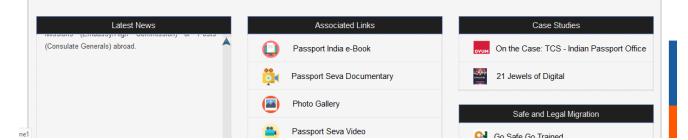

Please click on "User Login"

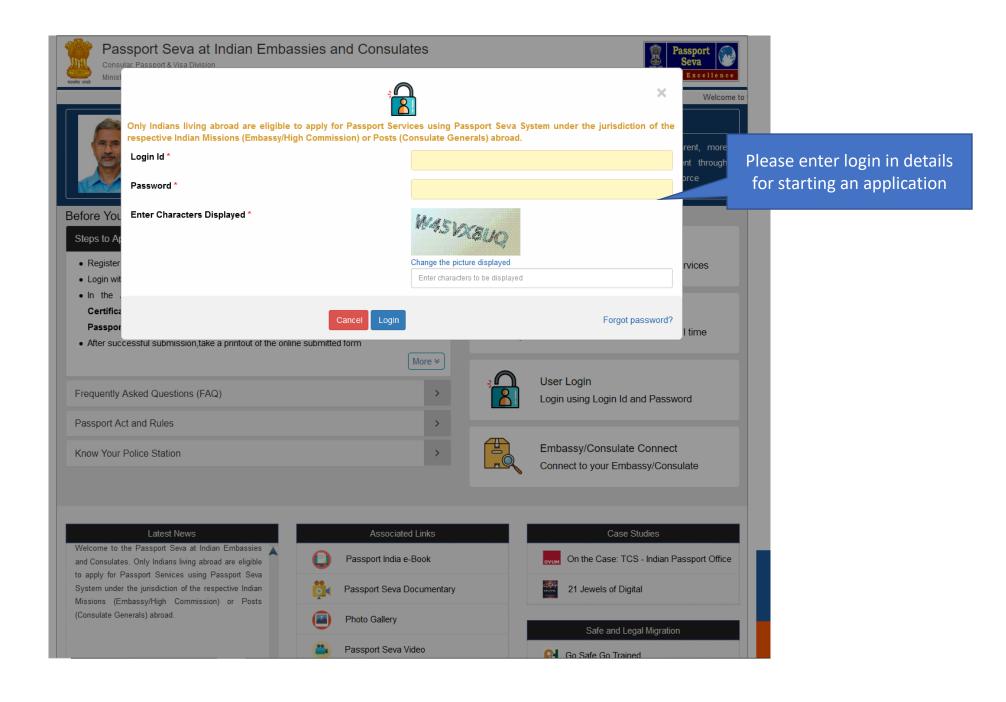

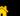

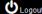

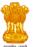

Consular, Passport & Visa Division

Ministry of External Affairs, Government of India

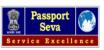

Welcome to the Passport Seva at Indian Embassion

# Applicant Home

### Important Note:

- Take a printout of the online submitted form along with required supporting documents for submission at Embassies/Consulates/other authorized application submission centre as mentioned on the Mission (and Outsourced service provider (if any)) website.
- Please refer to the Embassies/Consulates website section on the Passport services for latest information on various topics such as application submission process, fee structure, documents to be submitted etc. For any clarification, you can refer to the FAQs (Frequently Asked Questions) and Contact Us section on the Embassies/Consulates website (and the website of Outsourced service provider (if any)).

### To start filling your application online, click on the link given below

- > Apply for Ordinary Passport Application for Fresh Passport/Re-issue of Passport (Blue cover passport)
- > Apply for Police Clearance Certificate Application for Police Clearance Certificate
- > Apply for Emergency Certificate Application for Emergency Certificate (White cover passport for one-way travel to India in case of non-availability of a valid Passport)
- > Apply for Diplomatic/Official Passport Application for Diplomatic/Official Passport (Maroon/Grey cover passport)
- > Apply for Surrender of Indian Passport Application for Passport Surrender Certificate After Acquiring Foreign Nationality/Renunciation of Indian Citizenship
- > Apply for Identity Certificate Application for Identity Certificate
- > Apply for Background Verification for GEP Application for Background Verification for GEP

 External Links
 External Links
 Legal Information

 Passport India
 MADAD Consular Services Management System
 Terms & Conditions

 Ministry of External Affairs
 Foreigners Division, MHA
 Privacy Policy

 National Portal of India
 National Voters' Services Portal
 Copyright Policy

 e-Visa
 Bureau of Immigration
 Hyperlinking Policy

© Content Owned by Ministry of External Affairs, Government of India Site Maintained by Tata Consultancy Services Ltd. Best Viewed in Internet Explorer 9.0 and above at resolution 1366 X 768 Last Updated on Nov 20, 2020

Please click here to start your PCC application

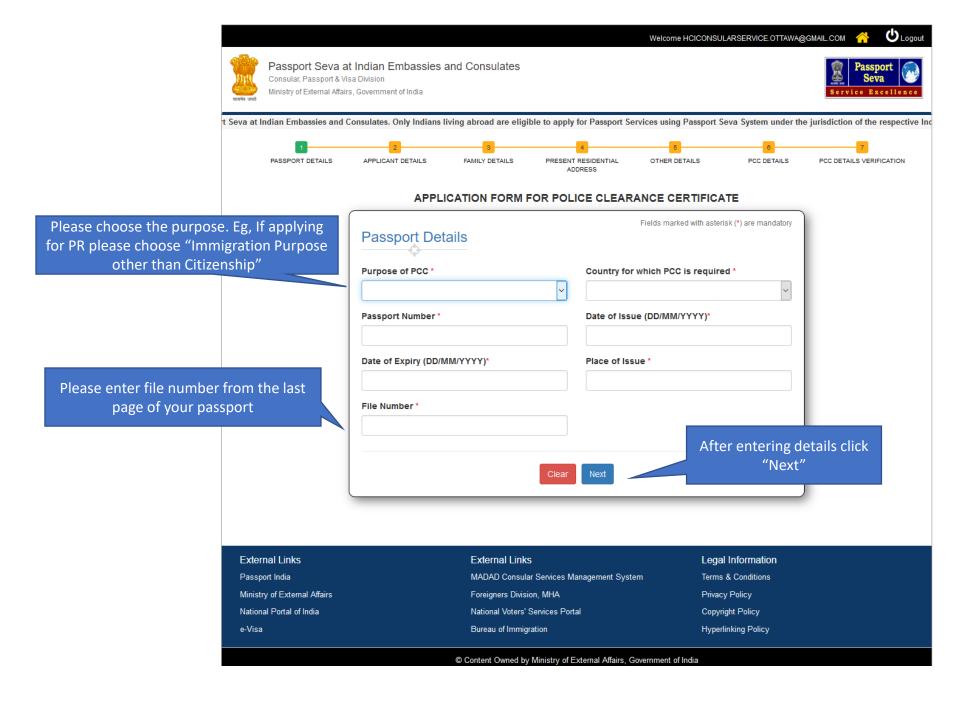

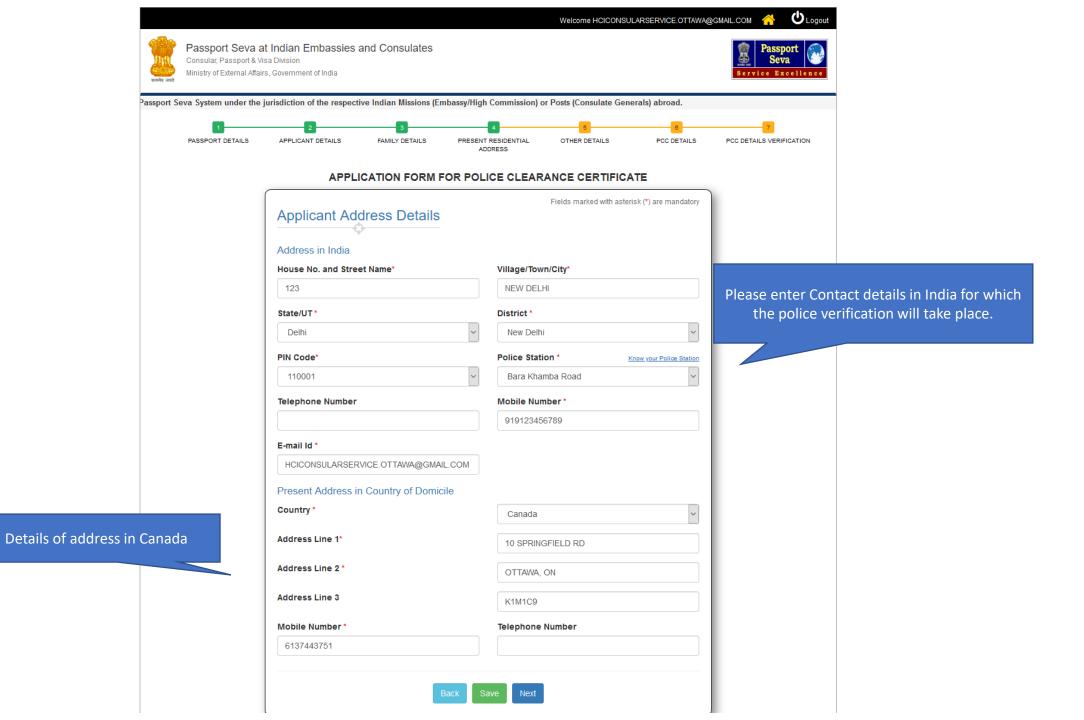

Consular, Passport & Visa Division

Ministry of External Affairs, Government of India

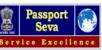

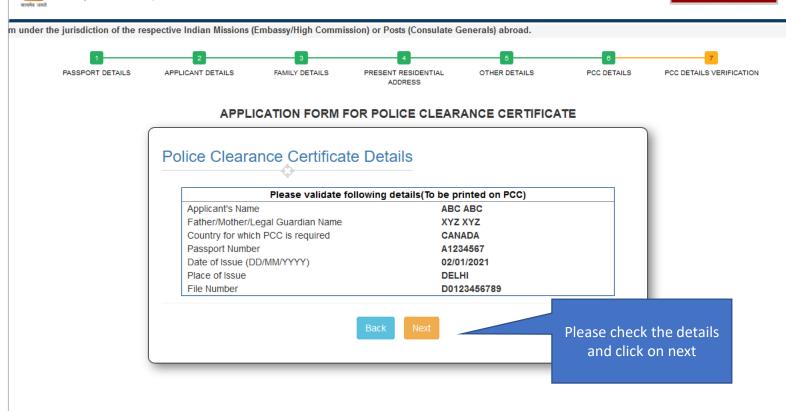

# External LinksExternal LinksLegal InformationPassport IndiaMADAD Consular Services Management SystemTerms & ConditionsMinistry of External AffairsForeigners Division, MHAPrivacy PolicyNational Portal of IndiaNational Voters' Services PortalCopyright Policye-VisaBureau of ImmigrationHyperlinking Policy

© Content Owned by Ministry of External Affairs, Government of India
Site Maintained by Tata Consultancy Services Ltd.

Best Viewed in Internet Explorer 9.0 and above at resolution 1366 X 768

Last Updated on Nov 20, 2020

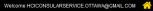

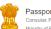

# Passport Seva at Indian Embassies and Consulates Consular Passport & Visa Division

Ministry of External Affairs, Government of India

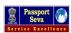

Welcome to the Passport Seva at Indian Embassies and Consulates. Only Indians living abroad are e

PASSPORT DETAILS APPLICANT DETAILS FAMILY DETAILS PRESENTIAL OTHER DETAILS PCC DETAILS PCC DETAILS VERIFICATION ADDRESS

### APPLICATION FORM FOR POLICE CLEARANCE CERTIFICATE

# PCC Form Summary

### Passport Details

Purpose of PCC

Country for which PCC is required

IMMIGRATION PURPOSES OTHER THAN

CANADA

CITIZENSHIP

Date Of Issue

Passport Number A1234567

02/01/2021 Place of Issue

Date Of Expiry 01/01/2031

DELHI

File Number

D0123456789

### **Applicant Details**

 Given Name
 Surname

 ABC
 ABC

 Gender
 Date Of Birth

 Male
 01/01/2000

Place of Birth (Village/Town/City) Marital Status
DELHI SINGLE

Citizenship of India by Educational Qualification
BIRTH GRADUATE AND ABOVE

### Applicant Family Details

Father's Given Name Father's Surname

YZ XYZ

Mother's Given Name Mother's Surname

XYZ

Legal Guardian's Given Name Legal Guardian's Surname

## Applicant's Address Details

### Address in India

House No. and Street Name Village/Town/City

NEW DELHI

State/UT District
Delhi New Delhi

Police Station BARA KHAMBA ROAD

 PIN Code
 Mobile Number

 110001
 919123456789

 Telephone Number
 Email-Id

Please check if all the information are correct

Enter the place and check agree box and click on submit

Lagar Guardian's Given Name Legal Guardan's furname Applicant's Address Details House Ito, and Street Itame MER DELM BUILDIT New Delte Prince Mation SMISA KHAMBIA ROACI PRI Code Motorie Number 919123456799 Teleginena Number **Drivative** HOCOHIULARISERVOE OTTAVA ABIGMAN, COM Present Address in Country of Domeste. Address Line 1 Address Line 2 40 SEMBLES FELLT NO OTTANA, ON Appress Line 5 R11M109 Coursey Canada Applicant Other Details T) Provide the following details if there are any critical proceedings pending against the Ny five any proceedings in respect of an offence alleged to have been committed by you pending before a cremnal court in India? 1.2) rise any nurrant or summons for your appearance treat issued and pending before a court under any like for the time being in force? 1.3) has a warrant for your arrest been issued by a court under any law for the time being in 'Cit) hiss an order promoting your departure. 2) Provide the following details if the applicant has been convioted by a court in India. \$.1) Never you, at any time during the person of Tive years immediately preceding the date of this approachor, Seen convicted by a court in India for any offence involving moral furplish and earlianced in respect thereof to programment for not less than her years? Please read the decisioning carefully + I see allegance to the sovereignly, unity & integrity of toda, and have not voluntarily acquired channing or bown document of any other country I have not soit surrendered or been deprived of the olderedge of hole. I have not contravered any of the conditions reading to the possession and use of an index perspect.

I affirm that the information and perfounds given by the in this forth are thus and correct. I further state that I am not exponency any material information in this regard. I further after that the increases and documentary proof extended it support of my appropriation for an inclaim passigned and authentic and solely pintors to me and I am fully responsible for the accuracy of the same I am same to be penaltzed or prosecuted if found otherwise I am aware that under the Plassports Act. 1907 it is a constal afforce to furnish any faste information or to suppose any material information with a week to ottomery passport or times to unext. have must and understood the collects of the above and by subratting this finit certify that all the information submitted by the in the form is bosulfer . That strong of Ethernal Affairs (MEA) jut its experientation partner approximation parties; may undertake required charte to contine the accuracy and authenticity of evaluacy i have provided and documents I have submitted with this application. That the information i provide excluding bornetic data of any; will be treated in continues but it may be discussed to other government departments, expensive, social authorities, foreign governments, and other propurations parties appropriate feather parties to enable MA or those bodies to perform their duties. . That providing biometric elbimation, if colected as part in approaches, is continuous of my coment to pelling the borhetic information checked to write identity. . That the fraugost and related services approaltons may be handled by the tellum Misconfront standed Femograf Office intheir offices standing cultivities of the country in which I have applied and thair We may evolve the haroter of my application and repporting documents to and from the respective . That my detains may, in certain cycumidances, be passed to Police, intriligence and other Fraud Detection & Prevention agencies, I also understand that such agencies may provide related information about the to MOA. State States

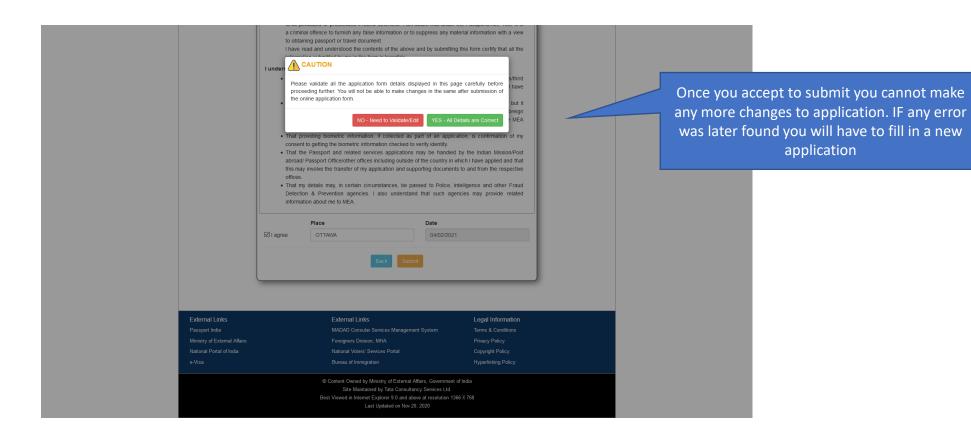

Terms & Conditions

Privacy Policy

Copyright Policy

Hyperlinking Policy

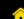

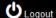

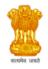

Passport India

e-Visa

Ministry of External Affairs

National Portal of India

# Passport Seva at Indian Embassies and Consulates

Consular, Passport & Visa Division

Ministry of External Affairs, Government of India

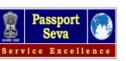

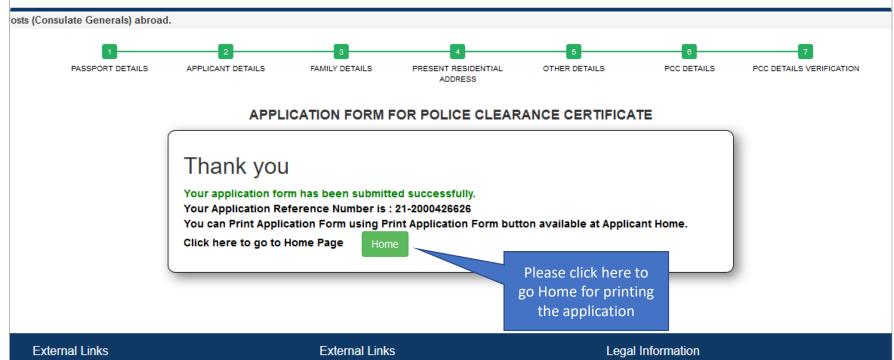

© Content Owned by Ministry of External Affairs, Government of India Site Maintained by Tata Consultancy Services Ltd. Best Viewed in Internet Explorer 9.0 and above at resolution 1366 X 768 Last Updated on Nov 20, 2020

MADAD Consular Services Management System

Foreigners Division, MHA

Bureau of Immigration

National Voters' Services Portal

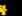

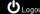

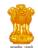

Consular, Passport & Visa Division Ministry of External Affairs, Government of India

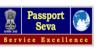

ne to the Passport Seva at Indian Embassies and Consulates. Only Indians living abroad are eligible to apply for Passport Services using Passport Seva System under the jurisdiction of

# Applicant Home

### Important Note:

- Take a printout of the online submitted form along with required supporting documents for submission at Embassies/Consulates/other authorized application submission centre as mentioned on the Mission (and Outsourced service provider (if any)) website.
- Please refer to the Embassies/Consulates website section on the Passport services for latest information on various topics such as application submission process, fee structure, documents to be submitted etc. For any clarification, you can refer to the FAQs (Frequently Asked Questions) and Contact Us section on the Embassies/Consulates website (and the website of Outsourced service provider (if any)).

### To start filling your application online, click on the link given below

- > Apply for Ordinary Passport Application for Fresh Passport/Re-issue of Passport (Blue cover passport)
- > Apply for Police Clearance Certificate Application for Police Clearance Certificate
- > Apply for Emergency Certificate Application for Emergency Certificate (White cover passport for one-way travel to India in case of non-availability of a valid Passport)
- > Apply for Diplomatic/Official Passport Application for Diplomatic/Official Passport (Maroon/Grey cover passport)
- > Apply for Surrender of Indian Passport Application for Passport Surrender Certificate After Acquiring Foreign Nationality/Renunciation of Indian Citizenship
- > Apply for Identity Certificate Application for Identity Certificate
- > Apply for Background Verification for GEP Application for Background Verification for GEP

|   | Search by ARN, FILE NO, APPLICANT NAME           |               | Showing:1/1 |                |                 | Previous << 1 >> Next        |
|---|--------------------------------------------------|---------------|-------------|----------------|-----------------|------------------------------|
|   | SELECT                                           | ARN           | FILE NO     | APPLICANT NAME | SUBMISSION DATE | APPLICATION TYPE             |
| l | 0                                                | 21-2000427984 |             | ABC ABC        | 05/02/2021      | Surrender Certificate        |
| I | •                                                | 21-2000426626 |             | ABC ABC        | 04/02/2021      | Police Clearance Certificate |
|   | Print Application Form  Track Application Status |               |             |                |                 |                              |

Please print the pdf and submit with necessary supporting documents to BLS office

External LinksExternal LinksLegal InformationPassport IndiaMADAD Consular Services Management SystemTerms & ConditionsMinistry of External AffairsForeigners Division, MHAPrivacy PolicyNational Portal of IndiaNational Voters' Services PortalCopyright Policy